# **Competitive Benchmarking**

Airline Websites

Nicole De Sousa Silva

# **1. Emirates**

- **2. Turkish Airlines**
- **3. Eurowings**
- **4. Expedia**

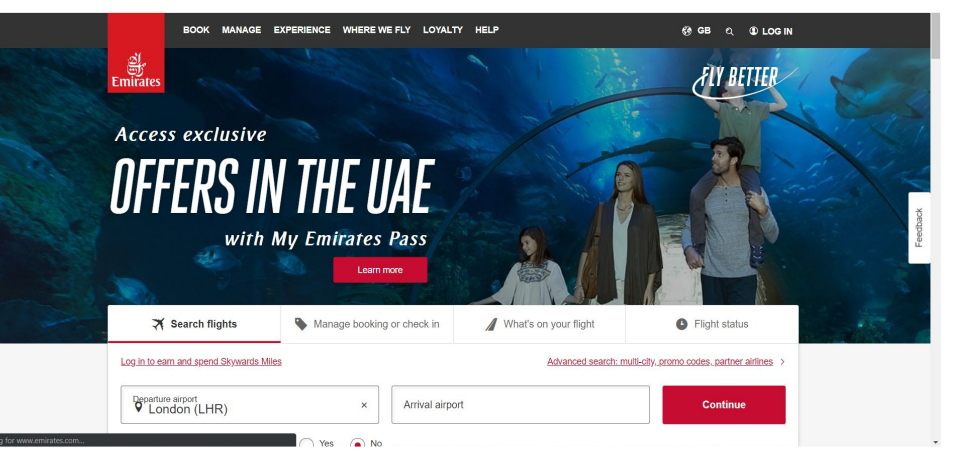

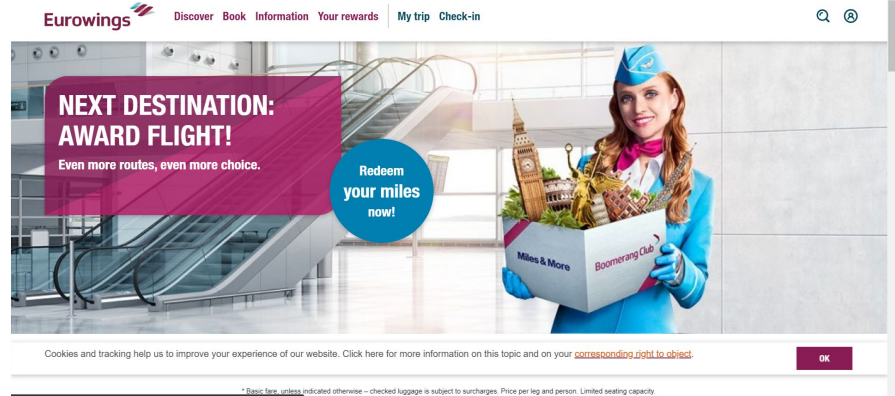

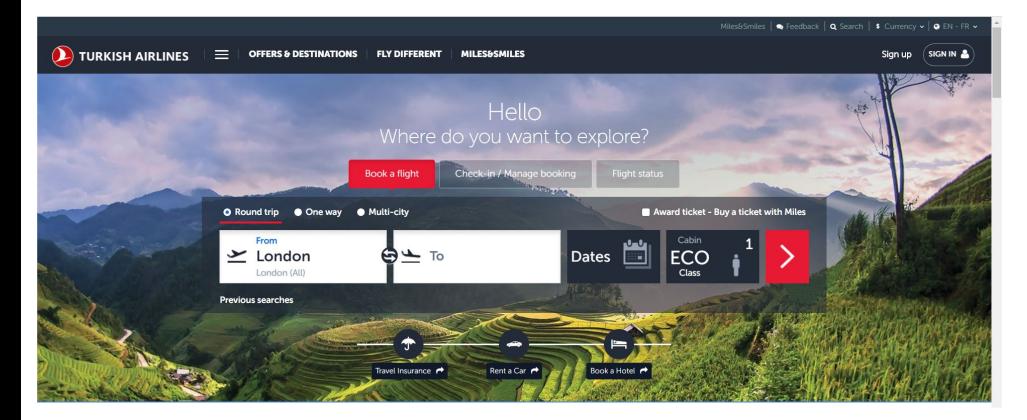

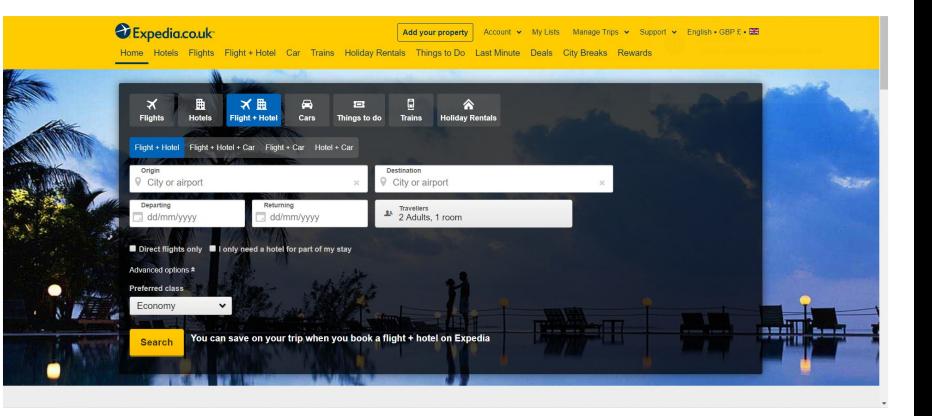

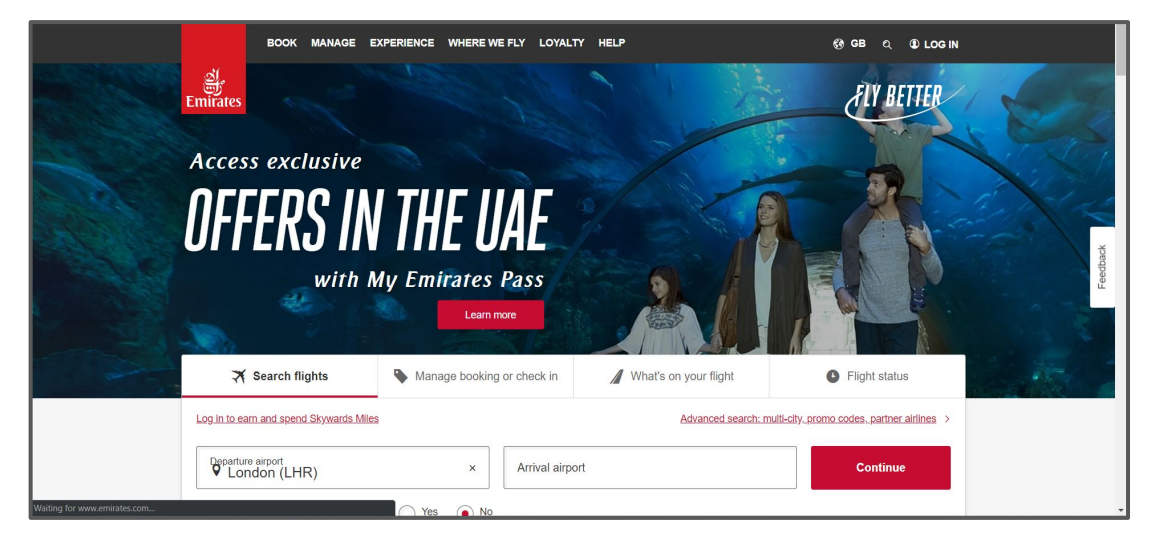

## **Emirates**

Emirates is an airline based in Dubai, UAE.

### **Home Page**

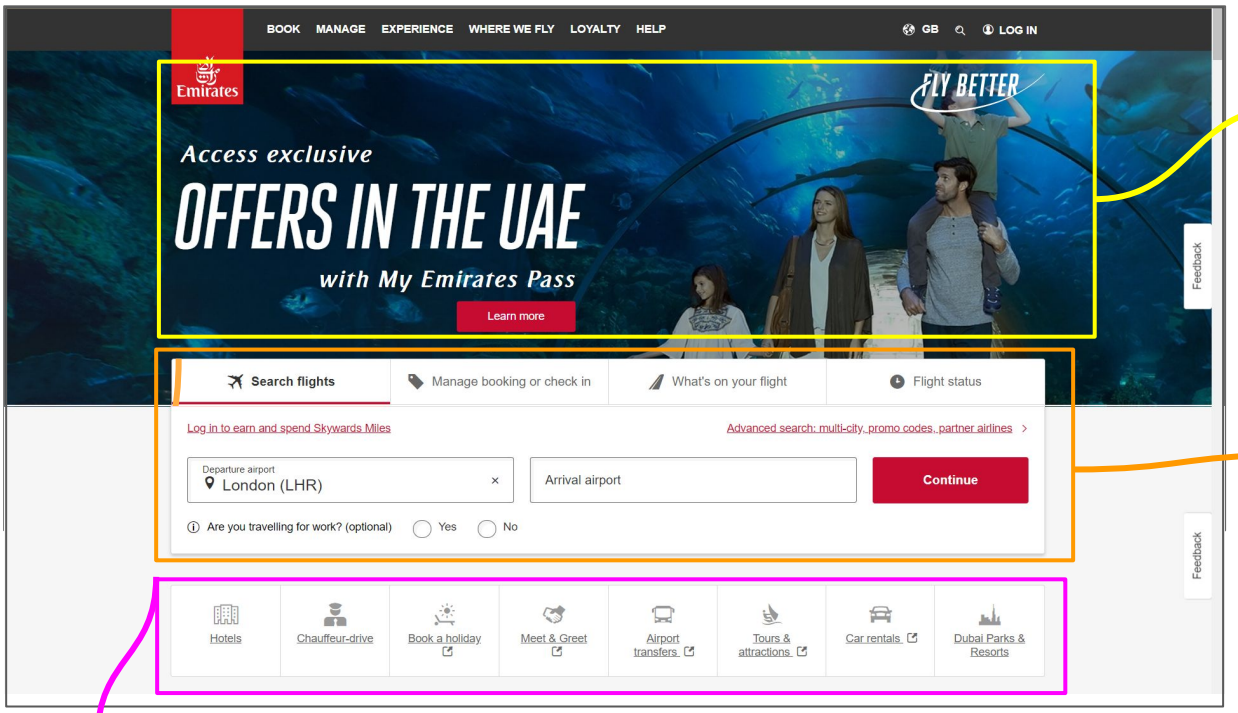

Emirates try to sell their pass by using a family picture targeting those with a family and also adding "Fly better". As this is on the main page every user is bound to see it and some may click on ' Learn more' to see what they're offering.

On this website they have put down the most popular search or clicked button from their users and made it easier for them to search for a flight, manage their check in and also flight status. This saves the user time which will improve their experience using the website.

Adding a visual option for the user makes it easier to navigate through the website instead of the normal dropdown menu. Again this is a great way to improve the websites navigation and ensuring the user finds what they are looking for simultaneously on the home page.

#### **Emirates**

### **Search/ Results Page**

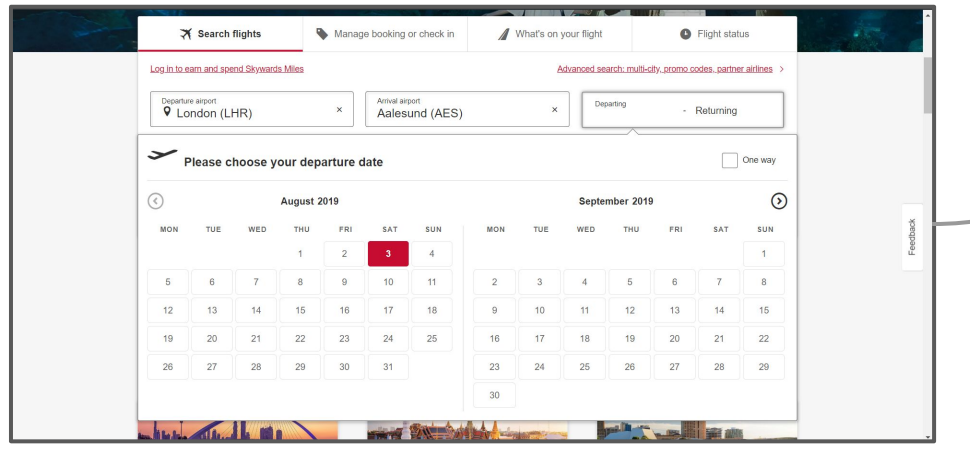

When using the search option Emirate have made it very easy for a user to know what the next steps will be. Once you pick your destination it simultaneously goes to the date picker and opens the calendar layout for the user. This is something which will improve the users experience and allow them to flow through the website freely.

Another useful feature on the Emirates website is giving their users the option to pick what currency they would like to pay in. This feature could be very useful for their customers around the world.

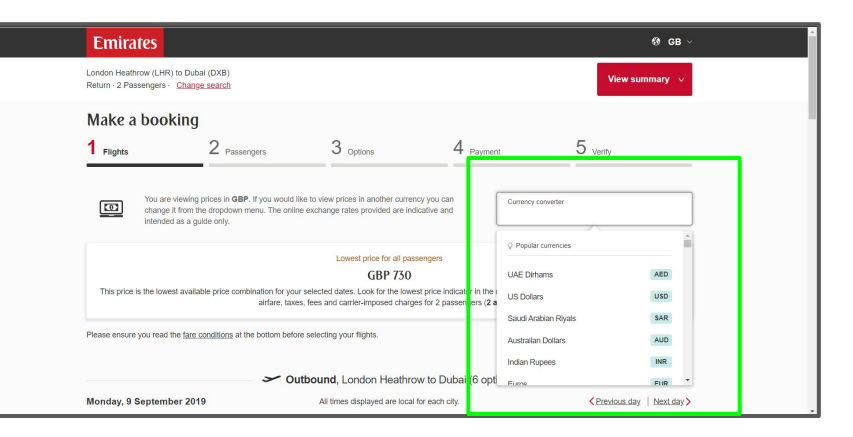

### **Search/ Results Page**

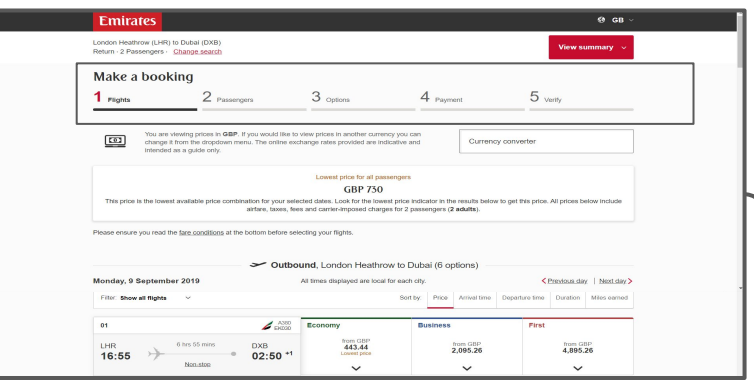

The booking process is clearly shown at the top of the page which allows users to know where they are in the booking process. This shows that in 5 steps they can book their flight(s).

When the user picks their outbound flight it automatically changes to their inbound flight, this can be confusing as the user may not notice that it's gone straight to the next flight. They should make it a little clearer to the user that it's changed flight.

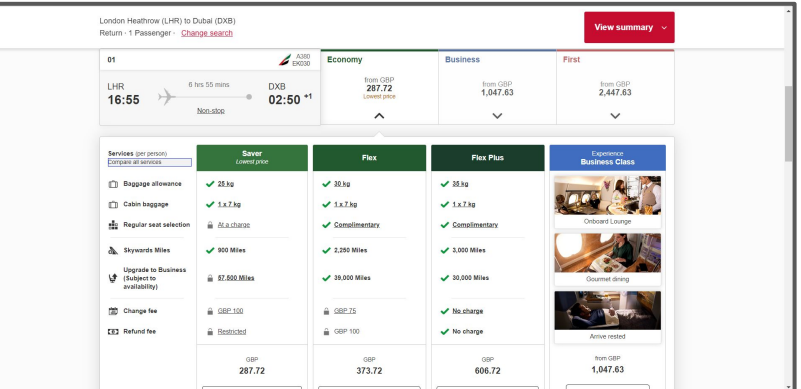

Here the website gives the user all the options for Economy as there are four other options in that boarding. This allows the users to pick which price they would like to pay depending on the the services provided.

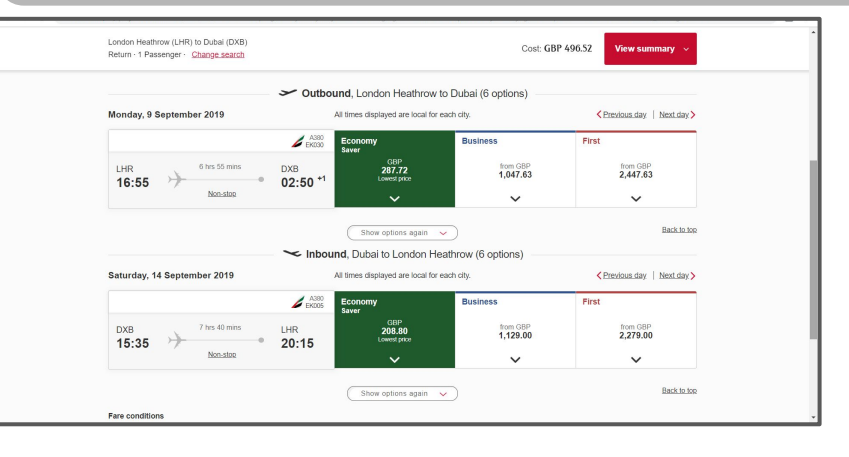

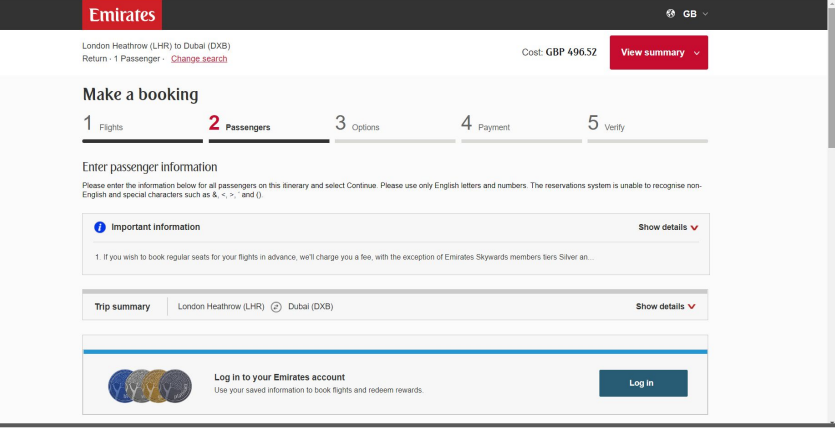

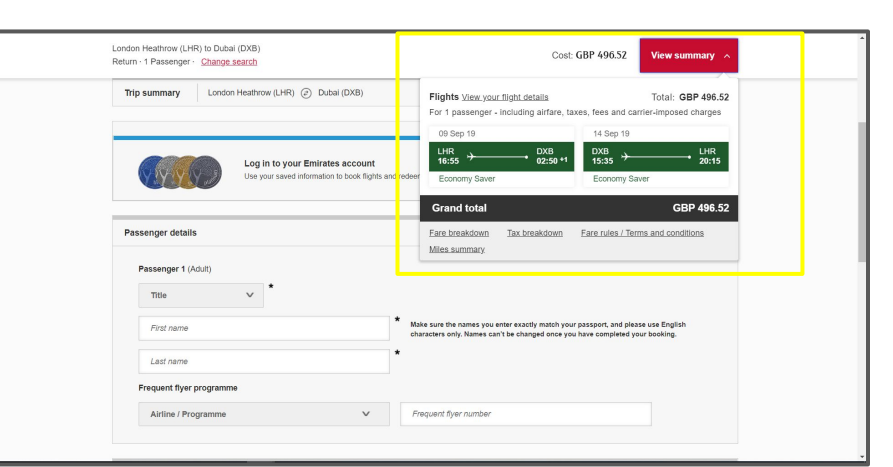

The option for a quick summary view is a great way to give the customer a reminder on their flight details.

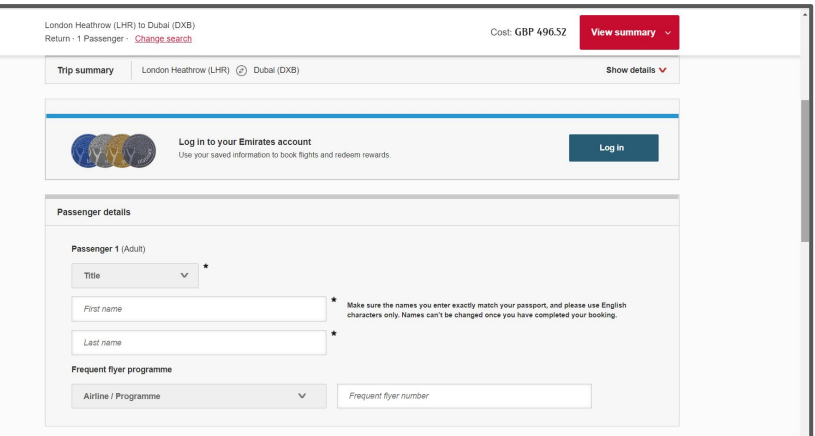

Here the customer will need to fill out their personal details such as name, address, and proceed to the payment page.

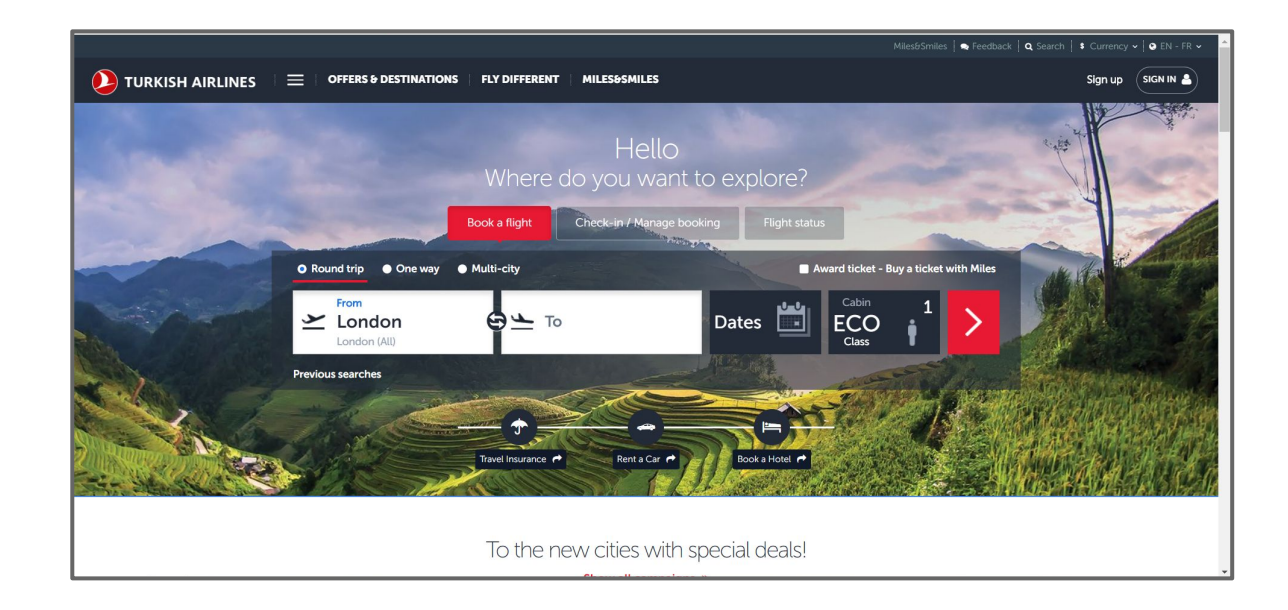

# **Turkish Airlines**

Turkish Airlines is the national flag carrier airline of Turkey.

# **Turkish Airlines Home Page**

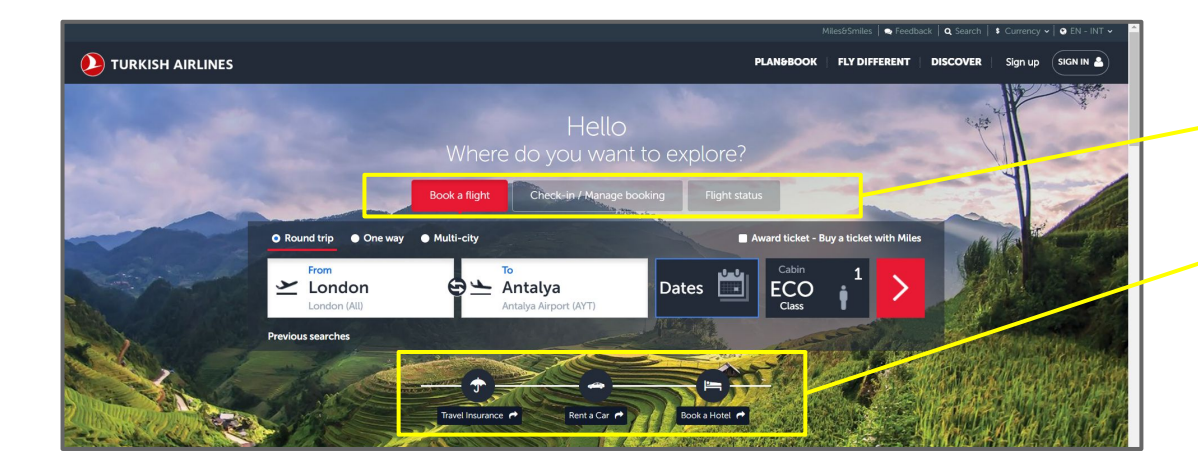

Just like Emirates, Turkish Airlines also gives you quick access to check-in / manage online bookings and flight status. Making it easier for the users to find what they're looking for.

Turkish Airlines also allows their users to search for extras such as travel insurance, cars and accommodation.

**NAMEROO FLY DIFFERENT CLONING CABIN CLASSES FLIGHT EXPERIENCE** MORE PRIVELEGES · Business Class · Turkish Airlines Lounge **DISCOVER PLAN&ROOK EXP DIFFERENT** · Economy Class **Construction** · Stopover **e** Mult · Istanbul Airpo OFFERS **DESTINATIONS DISCOVER MORE** · Discovery quide · Travel Turke  $\sim$  10 mai · Special days All decting

Using different dropdown names such as 'Fly Different' and 'Discover' will entice people to click on the link to find out more. They are also trying to market their brand as an upgrade to their customers flying experience. This makes their website a little different from the normal CTA words used on an airline website.

# **Turkish Airlines Search/ Results Page**

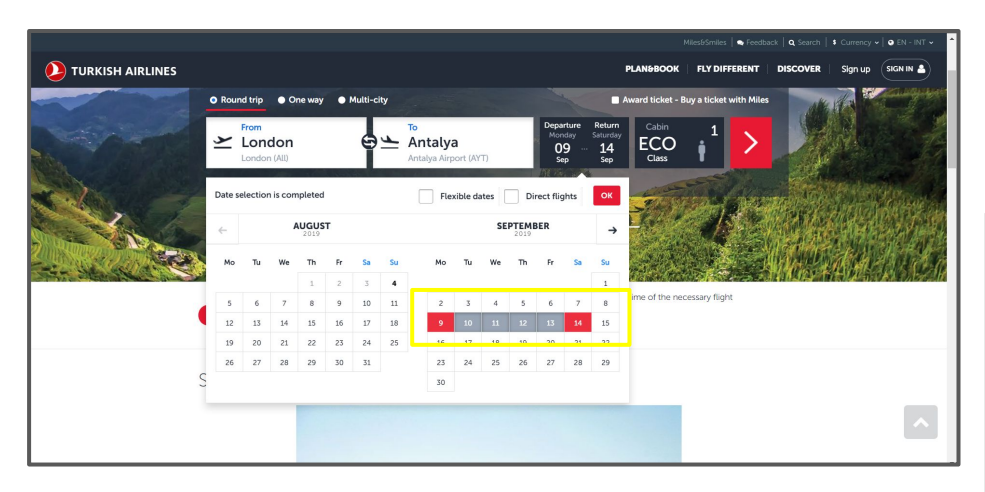

By putting a different colour on the start and end date of the date picked makes it easier for the customer to view what dates they've picked.

Here there are three steps, informing the customer where they are in the booking process.

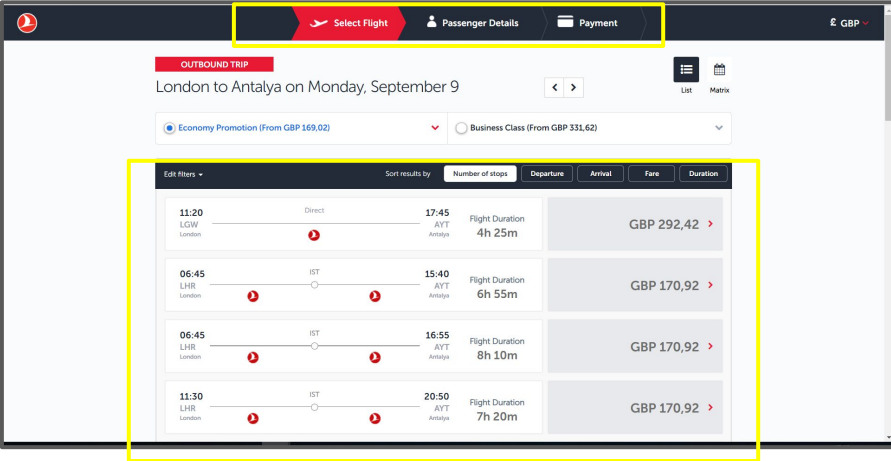

Here is the flight results which is provided with the prices. Prices are based on different times, popularity of the flight e.g most people would ideally want to fly early in the day to make the most of their holiday.

**Turkish Airlines**

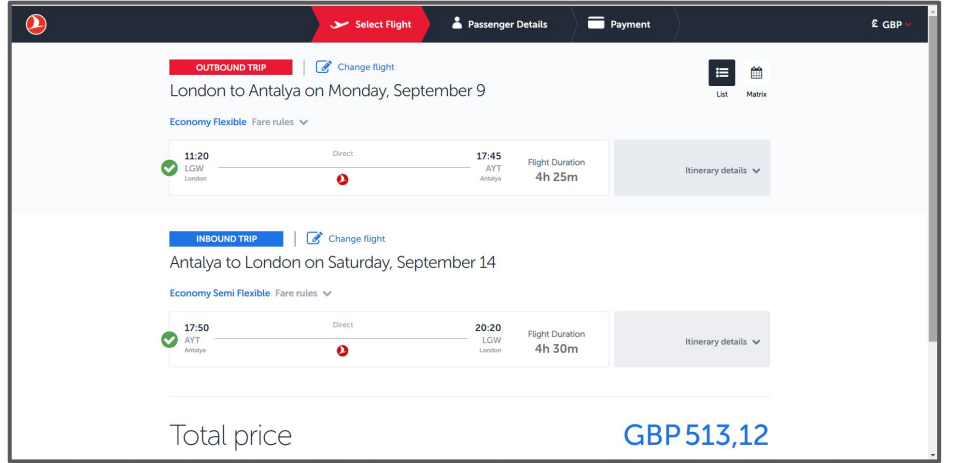

Here is a summary of the flight and also the total flight price. This is an important part as the customer needs to double check that all details regarding the flight are correct. An example would be the departure airport, the flight times and if it's a direct flight or is there's a stop over.

The next step is to fill out personal details such as name, address and complete the payment in the next step.

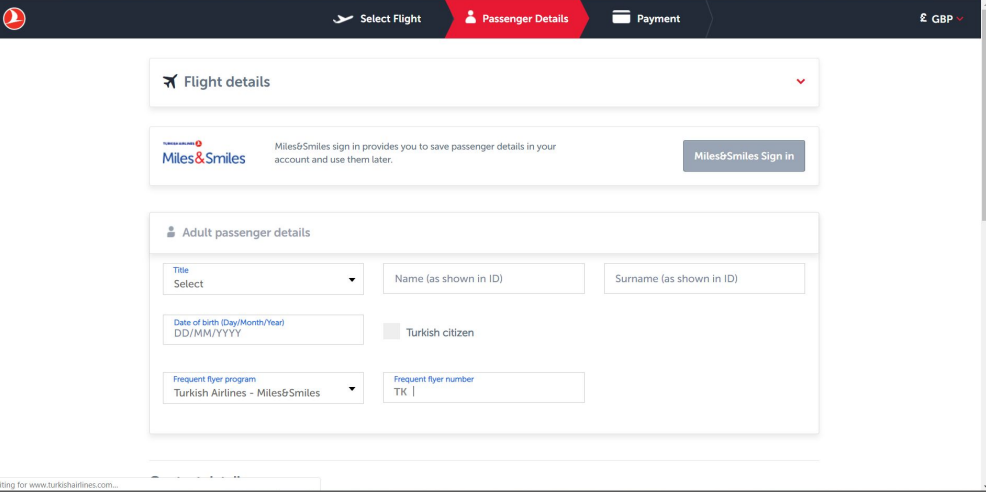

## **Eurowings**

Eurowings GmbH is a German low-cost airline headquartered in Düsseldorf.

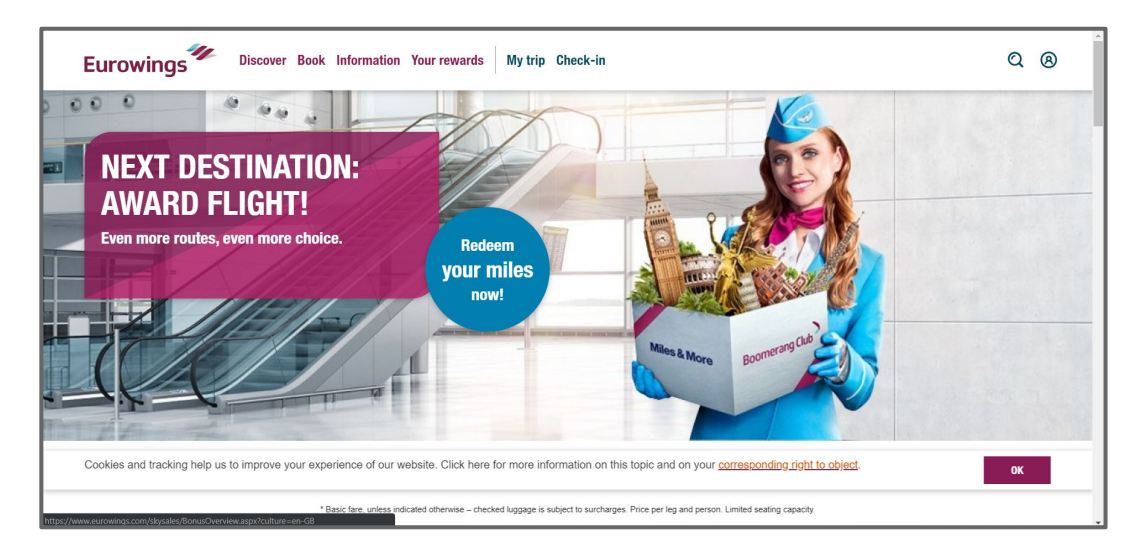

# **Eurowings Home Page**

Here is a good example on what type of airlines Eurowings is trying to convey. Their first page is advertising their last minute deals which you can book from 24,99 euros. Here they are trying to target customers who like outdoor activities and also making them want to find out more on these 'last minute deals'

However their third image on the slider says 'Redeem your miles now!' . This is a loyalty scheme which is normally offered by premium airlines so this is a great way to attract their customers to continue booking with them to accumulate more air miles for discounts.

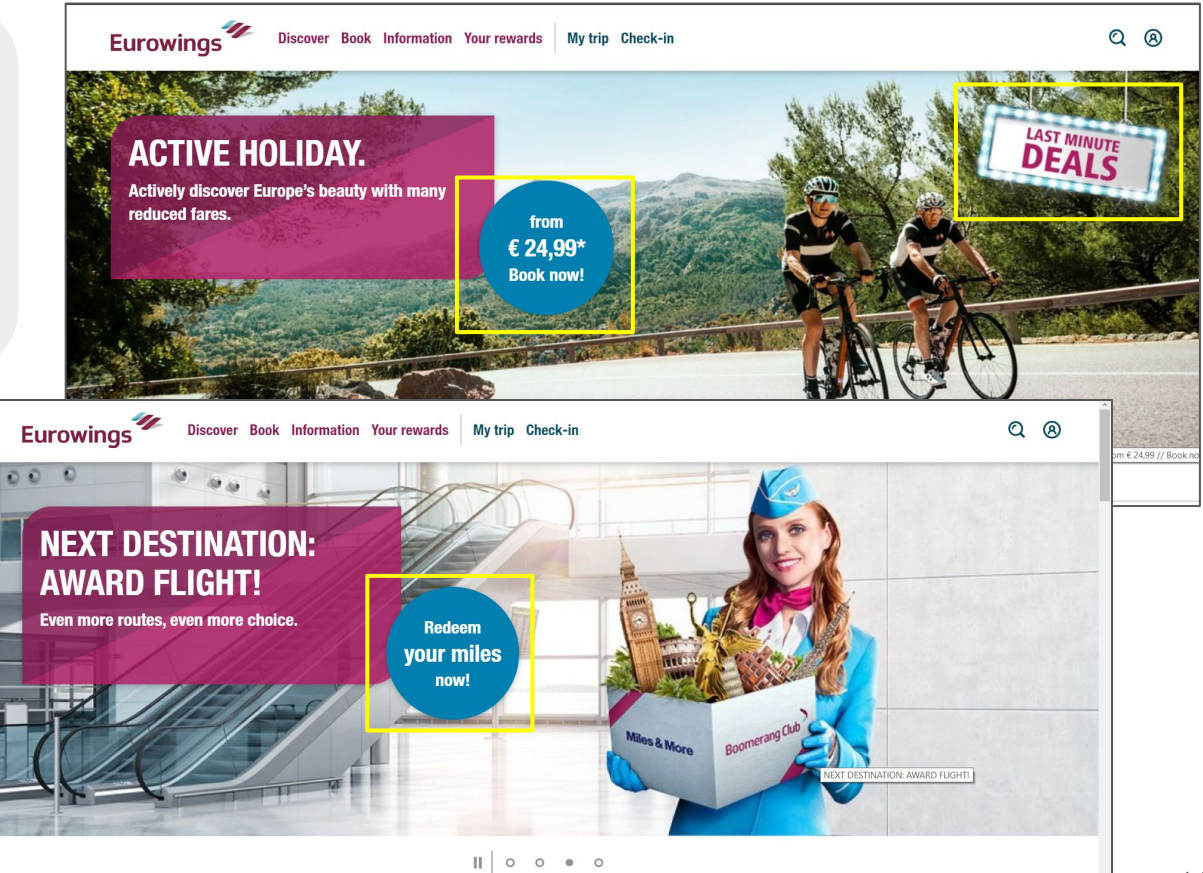

# **Eurowings Search Section**

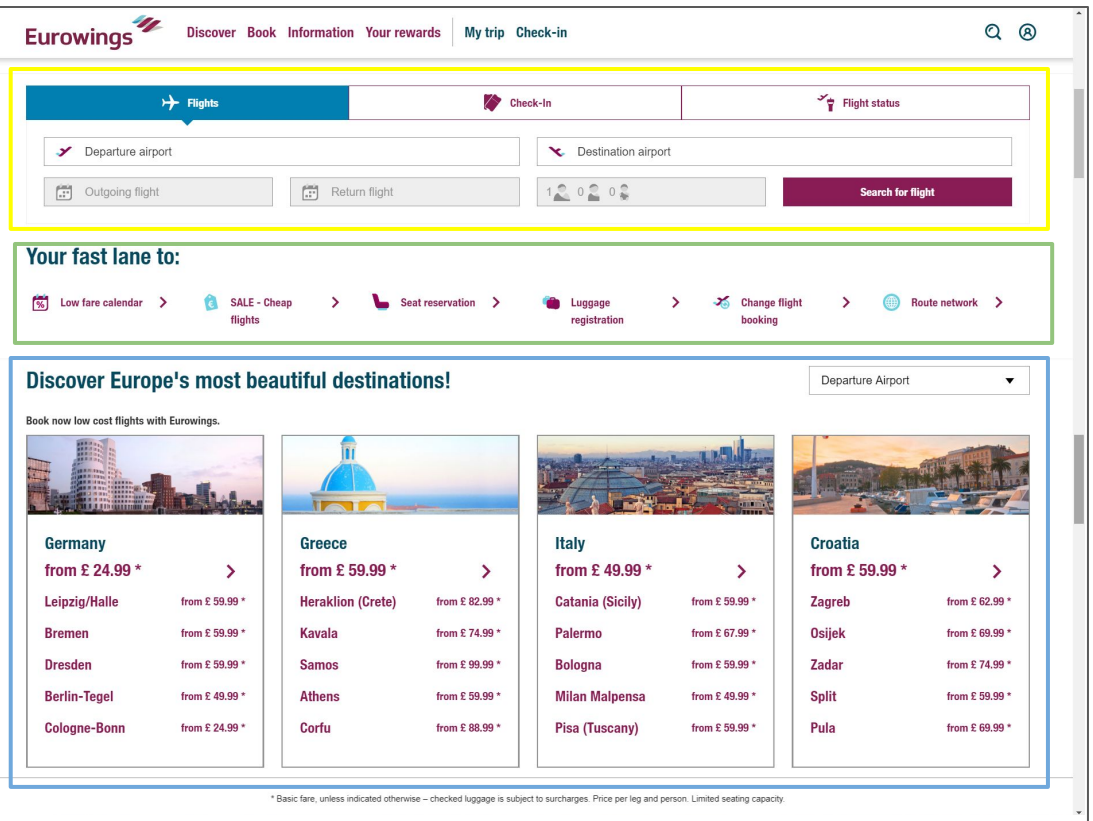

Their searching section is the first thing you will see when scrolling down. Like previous airline websites, they have added the option to 'check-in' and check 'flight status' making it easier for the user to navigate through the website.

'Your fast lane to' is a great way to incorporate popular pages making it easier for the customer to navigate through the website straight from the home page and reducing the amount of clicks needed to make their seat reservation for example. Although this is a good idea, I believe that they could improve the layout making it more noticeable.

At the bottom of the home page Eurowings has listed their prices for Europe destinations which will attract their customers to search through their offers with their affordable prices which is the main reason users visit their website for good deals. This is also allows their customers who may not have chosen their destination and are open to cheap deals.

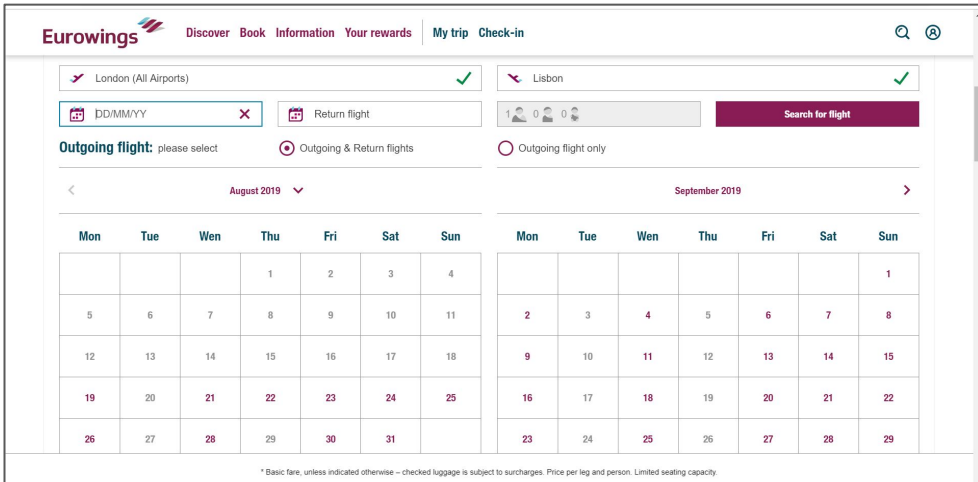

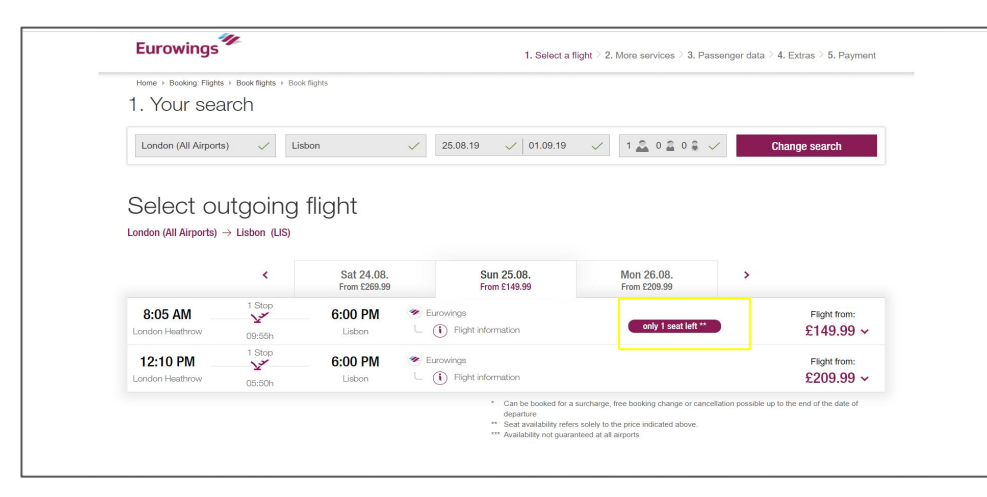

Here I have chosen to go from London to Lisbon. When I press on the date picker a calendar automatically appears which shows what dates the flights are available. This could be a constraint for some users as they may need to travel on specific days. The calendar date picker also makes it easier to view what days is best and giving the user a visual example of their dates.

After picking the dates you will get the flight times which are available. It also shows what flights have been picked for both flights. Here it informs the customer that there's only one seat left on this flight. This could sway the customer to make a quicker decision as there are limited flights available for that day.

**Eurowings**

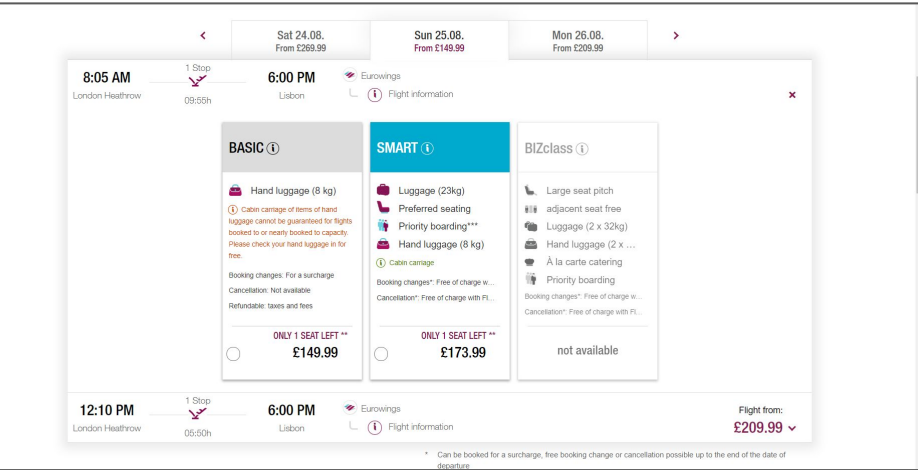

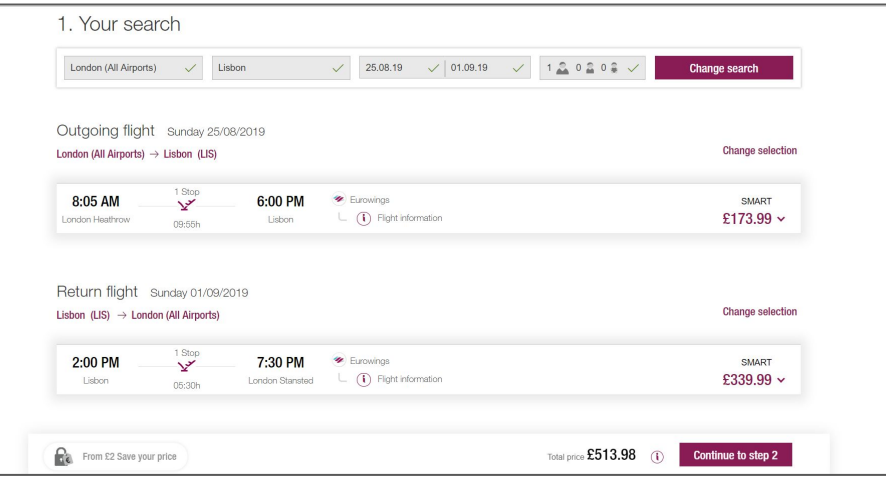

As most airlines, they will allow the customer to pick what fare option they would like to select. These fares vary in prices due to what is included such as baggage and priority boarding.

Here is an overview on the flights included the airport, date, time and prices.

As the outbound and inbound UK airports are different I think this should of been pointed out and made clearer to the customer.

#### 3. Summary

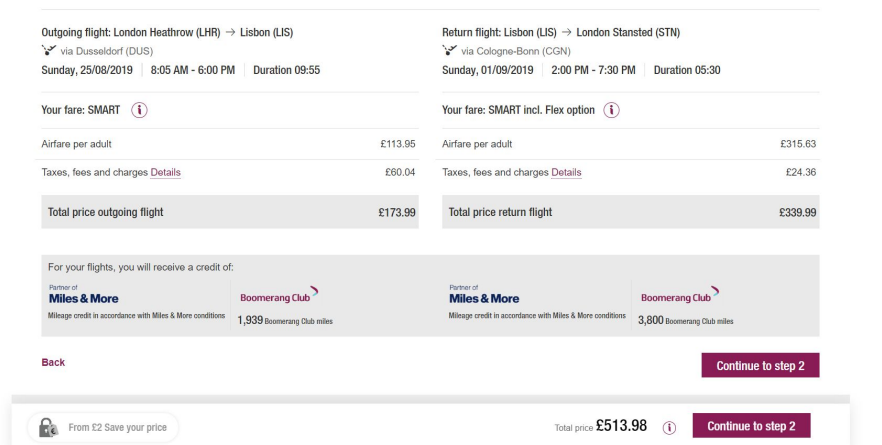

Here is a summary of the flights which also includes a breakdown cost for the customer. However until this point I did not notice that this would be a stop over flight. I know that the average time from London to Portugal is roughly 2 hours and this summary says 5 hours and also says via Cologne-Bonn (CGN). I find this very misleading because again this hasn't been made clear to the customer from the start.

This could result in the customer cancelling the search or starting the search again which will be time consuming.

Here the website has informed the customer that the flights are from different airports in London.

I think they notified the customer a little late, as this means they will need to go back a few steps and re-do all the selection creating more work and time wasted for the customer.

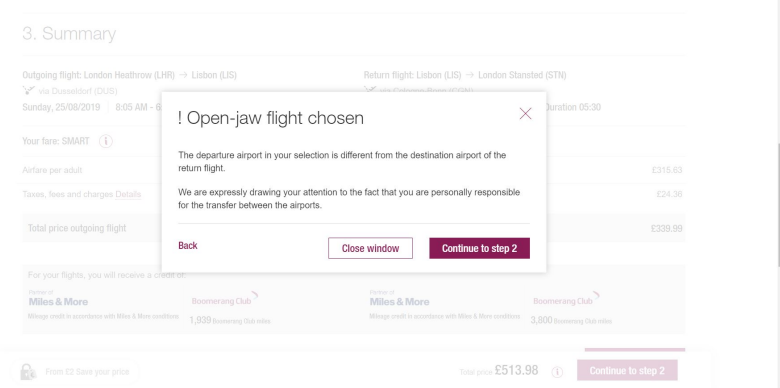

#### 3. Summary

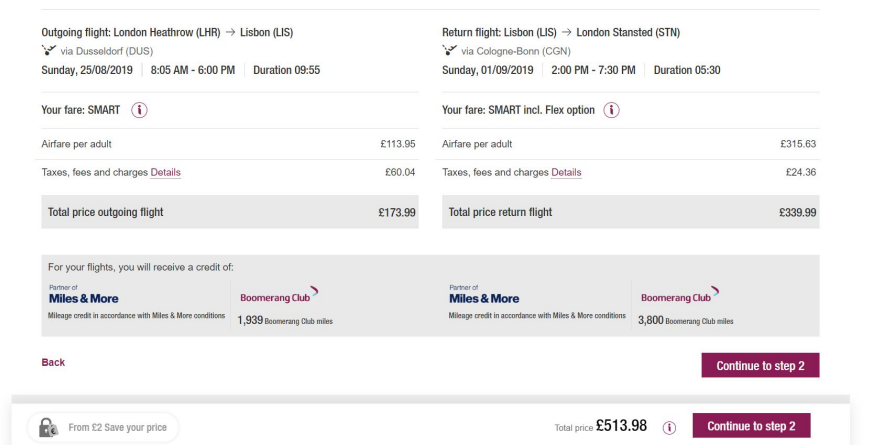

Here is a summary of the flights which also includes a breakdown cost for the customer. However until this point I did not notice that this would be a stop over flight. I know that the average time from London to Portugal is roughly 2 hours and this summary says 5 hours and also says via Cologne-Bonn (CGN). I find this very misleading because again this hasn't been made clear to the customer from the start.

This could result in the customer cancelling the search or starting the search again which will be time consuming.

Here the website has informed the customer that the flights are from different airports in London.

I think they notified the customer a little late, as this means they will need to go back a few steps and re-do all the selection creating more work and time wasted for the customer.

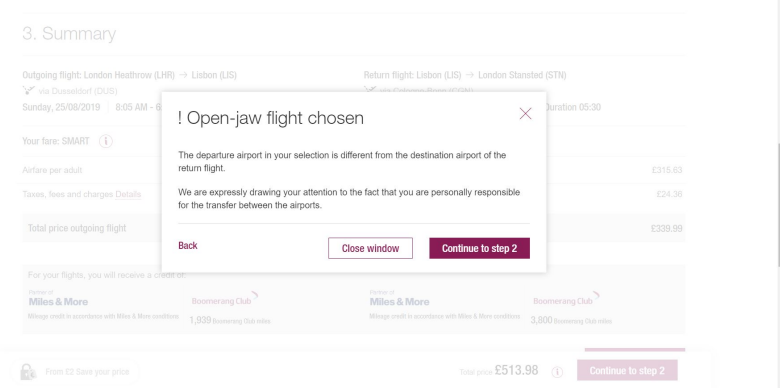

#### **Eurowings**

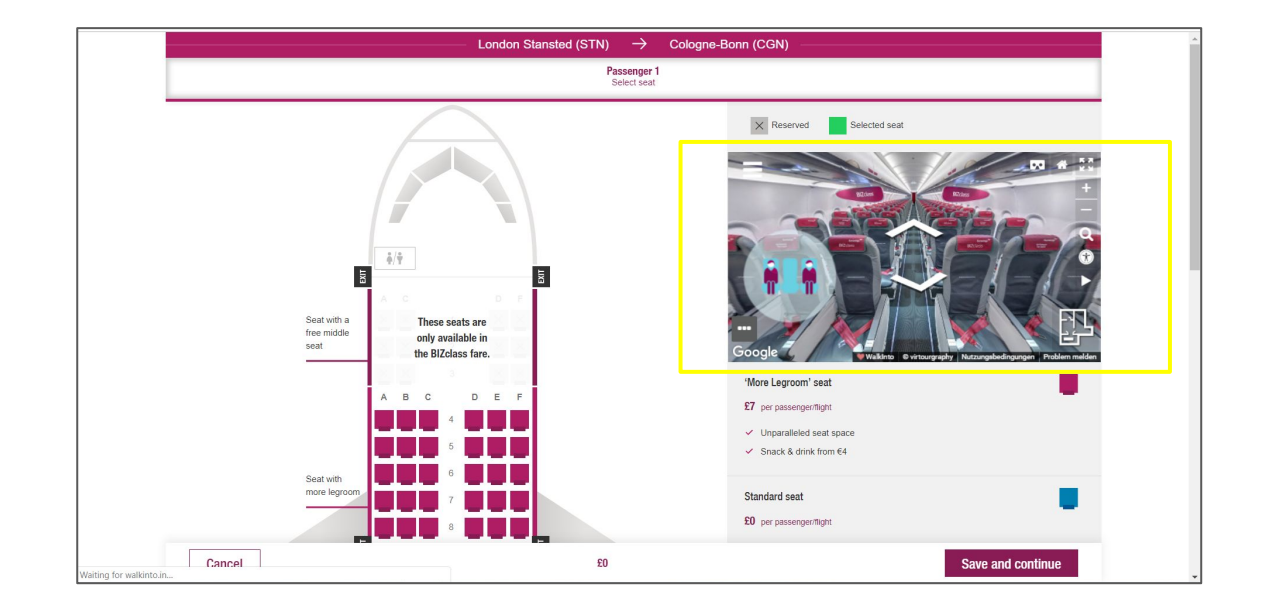

When picking the seats Eurowings has included a virtual tour of the plane which is very useful for the customer to view what they will be flying in. This is especially good for those who need extra leg space and want to see what they will get on the day.

However this will need to be done four times as there is a stop over.

## **Expedia**

Expedia Group is an American global travel technology company. *Its websites, which are primarily travel fare aggregators and travel metasearch engines.*

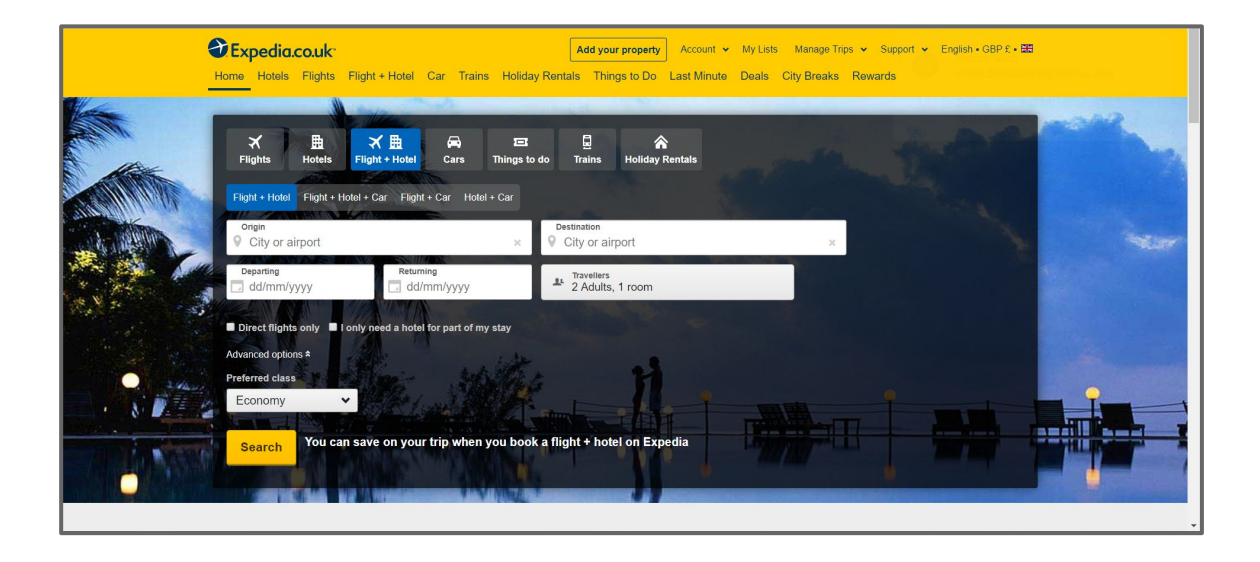

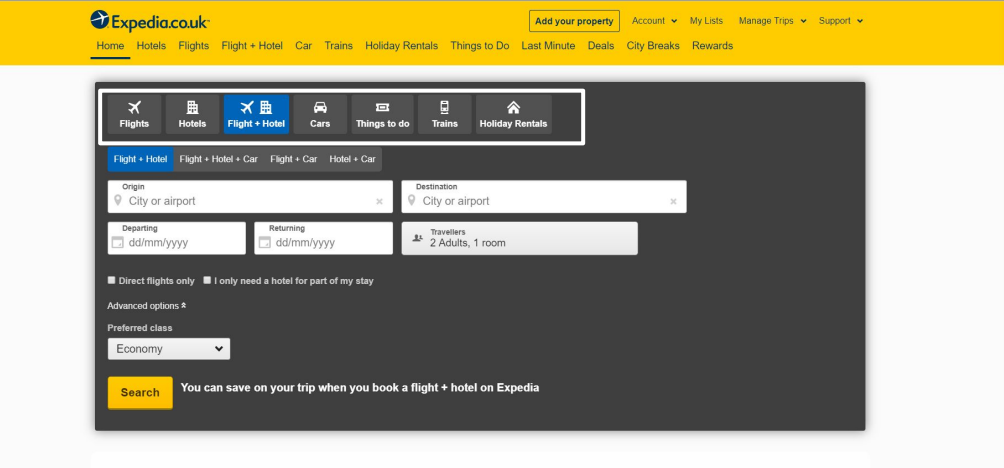

Expedia has a very clear layout which is easy to navigate through. The use of minimal colours is also a good way to keep the website simple but effective.

As expedia is a comparison website they advertise all their services on the search panel allowing the customer to pick their prefered choice.

Filling out the search criteria is really easy, they also automatically show a calendar date picker when you click on the departure button. This gives you a clear view on what date you're picking and two months view.

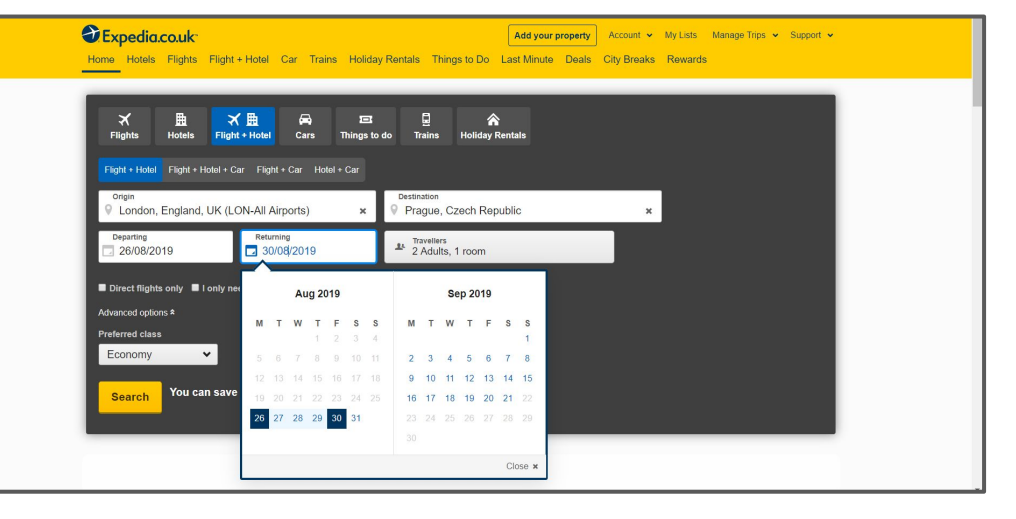

#### **Expedia**

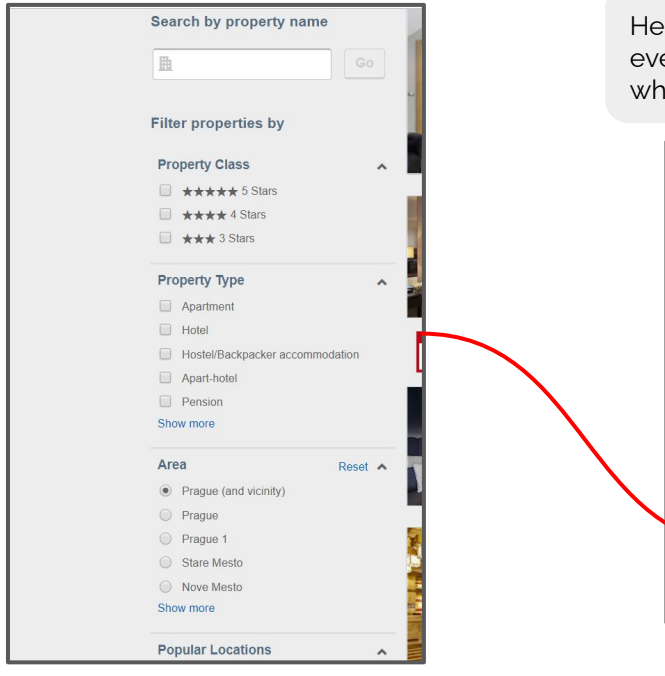

Here you can use the filters panel, where you can chose by price, guest rating or even distance from the city center. These are all popular filters for customers when they're making a decision on their prefered htotel.

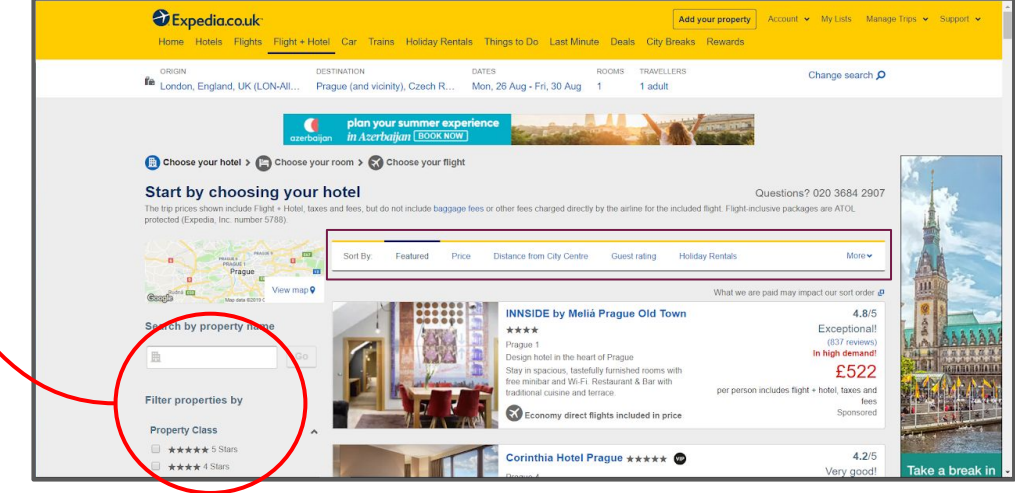

Here are some more filters which can be applied depending on the customers needs/requests. This will help narrow the search and find a suitable option for the customer.

As Expedia is a comparison website, once you click on search you will be taken to a search results page with hotel options. This is normally the first thing which a customer would view as their price would mainly depend on their accommodation, being that they're flexible on flights such as time and airline.

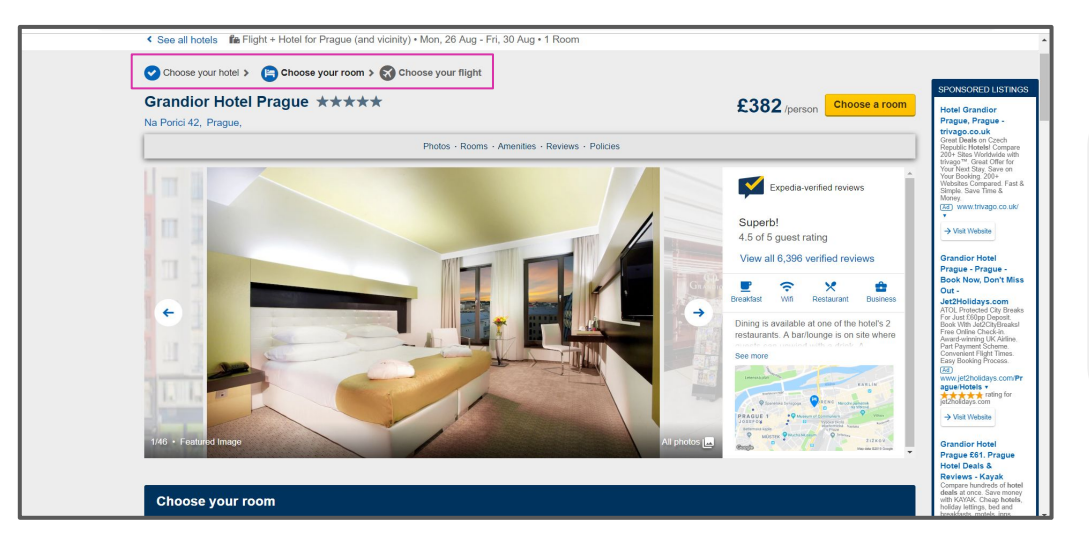

On this page you can start to view where you are along the process which is currently 'Choose your rooms'.

This page is laid out very clearly and allows the customer to easily navigate through their website.

Here are the choices of rooms which the hotel offers. This also changes the price of the final cost.

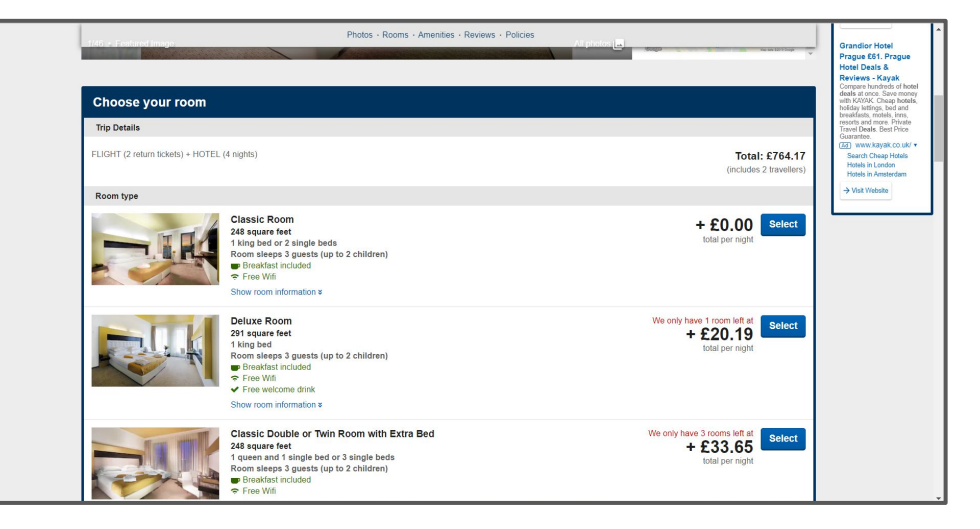

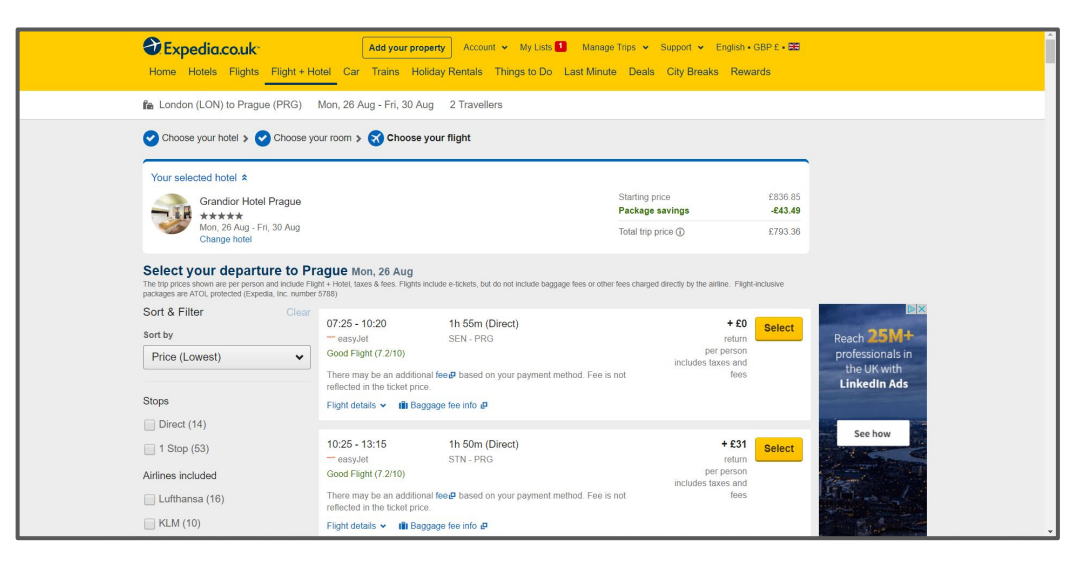

The last step on your booking is choosing your flight. This page has various time slots with different airlines choices.

Once the flights are chosen, you will get a summary on your holiday.

This layout is clear and easy to read, ensuring there won't be any misunderstanding from the user.

Expediacouk Add your property Account > My Lists 1 Manage Trips > Support > English - GBP £ - EE Home Hotels Flights Flight + Hotel Car Trains Holiday Rentals Things to Do Last Minute Deals City Breaks Rewards Your trip to Prague, Czech Republic Mon. 26 Aug - Fri. 30 Aug ඹ Roundtrip 2 travellers easyJet  $07:25 - 10:20$ Return Flight 1h 55m Direct Southend-on-Sea (SEN) to Prague (PRG) easyJet SEN . PPG Mon, 26 Aug - Fri, 30 Aug 2 Tickets: 2 Adults easyJet  $21:55 - 23:00$  $2h$  5m Direct PRG - LGW easy.let Grandior Hotel Prague Prague Show flight and baggage fee details  $x$ Mon, 26 Aug - Fri, 30 Aug 1 Room: 4 nights < Change flights Starting price **8747.37** Mon, 26 Aug - Fri, 30 Aug Package savings  $-£43.49$ 4 nights 1 room Taxes & Fees £89.48 **Grandior Hotel Prague**  $4.5/5$ Total: £793.36 \*\*\*\*\* (6406 reviews) euper All prices include taxes & fees and are quoted in British pounds Classic Room sterling Show room information  $\approx$ **Next: Final details** < Change hotel checkout Bundle More, save more **O** Important Trip Information

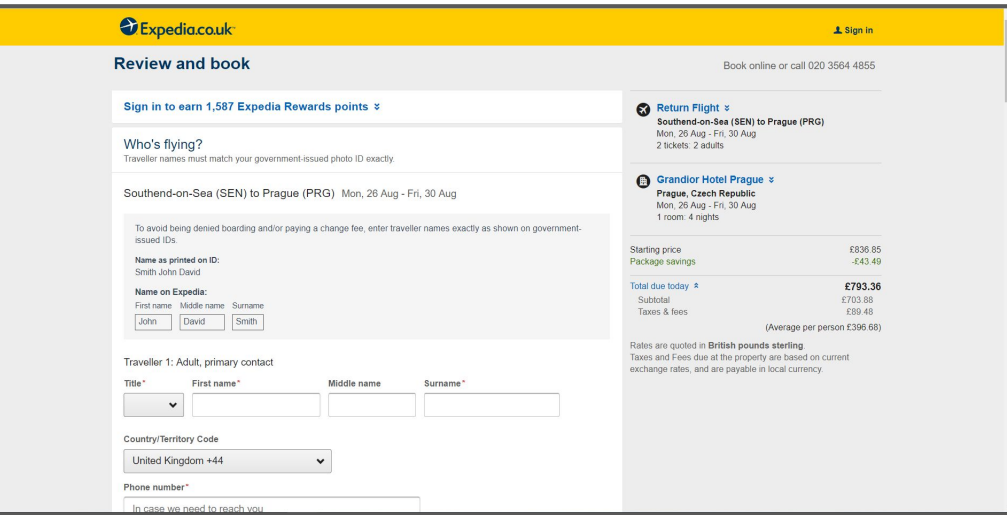

The final steps are the customers details such as name, address and their payment details to complete their holiday purchase.